# **Daros heitere Moodleschulung**

Heute berichten wir von einer ausgesprochen lebendigen Online-Schulung unseres Dozenten Herrn Daroszewski (kurz: Daro), zu der alle am Thema moodle und BigBlue-Button (BBB) interessierten Lehrenden der wisoak eingeladen waren. Es war mit keinerlei Problemen zu rechnen, trotzdem loggte ich mich einer plötzlichen Eingebung folgend, kurz vor dem offiziellem Beginn des Online-Seminars ein, um zu überprüfen, ob alle Teilnehmenden schon im Virtuellen Klassenzimmer eingeloggt sind - und die geringe Anzahl ließ mich stutzig werden. Denn nur fünf Minuten vor Beginn der Schulung war der Dozent noch mit nur drei Teilnehmenden versammelt. Also guckte ich mich im Kurs "Digitales Lernen an der wisoak" bei moodle um (hier war die Schulung angesiedelt) und entdeckte ein zweites Virtuelles Klassenzimmer, loggte mich dort ein und fand die restlichen 14 Teilnehmenden, die sich schon wunderten, wo denn der Dozent blieb. Dieser kleiner Fauxpas ließ sich glücklicherweise schnell noch ausräumen, indem wir die wartende Meute schnell ins richtige Klassenzimmer herüber lotsten. Wie konnte das passieren? Wir haben in der Einladungs- und in der später folgenden Erinnerungsmail auf zwei verschiedene Klassenzimmer verlinkt. Ups …

Die Stimmung war heiter - trotz des stockenden Beginns. Auch der Dozent war noch in seinem Zeitplan, denn seine ausgeprägten Erfahrungen mit der Online-Lehre aus Schule und Weiterbildung lassen ihn immer mindestens 15 Minuten Puffer für technische Probleme einplanen. Auch hier wieder der Beweis, dass das eine sehr gute Idee ist. So konnte es nun endlich losgehen.

Nachdem man sich auf ein kollegiales ,Du' geeinigt hat und der Aufzeichnung der Veranstaltung zugestimmt wurde, stellte Daro sich persönlich vor und erläuterte die geplante Agenda für den Tag.

Zu Beginn gab es einen kurzen Input zu Themen wie z.B. den Unterschieden von Präsenz und Online-Seminaren und zu asynchronen und synchronen Kommunikationsmöglichkeiten. Die Folien dazu, können bei moodle im Kurs "Digitale Lernen an der wisoak" gefunden und nachgelesen werden. Wenn Sie bei der wisoak lehren und noch nicht als Teilnehmer\*in in dem o.g. Kurs eingeschrieben sind, melden Sie sich gerne bei uns. Dann laden wir Sie ein.

Im Anschluss werden die Funktionalitäten des Virtuellen Klassenzimmers, also BBB, erklärt und die Teilnehmenden bekommen ihre erste Aufgabe - nämlich einen privaten Chat mit einer Person nach Wahl zu starten. Man kann amüsierte Gesichter beobachten in den Videokacheln der Konferenz …

Es kommen die ersten praktischen Fragen von den Teilnehmenden und zwar wie man als Lehrende/r von den Lernenden erledigte Arbeitsaufträge digital wieder einsammeln kann - ob es da etwas in moodle gäbe, was praktischer als ein Emailversand ist? Ein anderer Teilnehmer erläutert, dass sein eigener Unterricht nicht klassisch einer Präsentation o.ä. folgt, sondern der Unterricht sich kollaborativ und aus dem Prozess heraus entwickelt. Die Ergebnisse werden dabei meistens auf einem Flipchart gesammelt. Auch hier die Frage: Gibt es bei moodle Funktionalitäten, um auch den digitalen Unterricht so zu gestalten? Beide Fragen werden im Laufe der Schulung aufgegriffen.

Insgesamt sind die Teilnehmenden involviert, fragen bei dem Dozenten nach bei Unsicherheiten und unterhalten sich untereinander, wie man bestimmte technische Probleme umgehen kann. Es wird viel gelacht und in der Pause wird gemeinsam über Windows 10 , gemotzt. Nach einer zehnminütigen Kaffeepause erläutert Daro, wie man mit Hilfe von BBB die Teilnehmenden aktiv in den Unterricht einbinden kann und sie z.B. bitten kann, ihre erledigten Aufgaben zu präsentieren (siehe Frage von TN oben). Dafür gehen wir die Funktionen von BBB durch und erläutern u.a. die unterschiedlichen Rollen (Admin, Moderator, Dozent, Teilnehmende). Gerne verweise ich an dieser Stelle auf ein Erklärvideo/Tutorial der Pädagogischen Hochschule Heidelberg, in dem sehr einfach und übersichtlich alle relevanten Funktionen von BBB erläutert werden: [https://www.youtube.com/](https://www.youtube.com/watch?v=q8Z8CwuU3Bo) [watch?v=q8Z8CwuU3Bo.](https://www.youtube.com/watch?v=q8Z8CwuU3Bo)

Die Teilnehmenden in der Schulung bekommen die Aufgabe selbst eine Umfrage zu starten und die Ergebnisse anzeigen zu lassen. Die Reaktionen dazu sind "das ist ja alles ganz easy eigentlich"; "finde ich auch gut - schön super". Im Anschluss erteilt Daro jedem noch die Aufgabe, eine von ihm ernannte Person zum/r Moderator\*in zu befördern. Es macht den Teilnehmenden sichtlich Spaß, die Funktionen auch direkt ausprobieren zu können.

**01**

zusammı<br>Zukunft.

Nun geht der Dozent auf die nächste Anforderung bzw. gestellte Frage ein, wie man einen kollaborativen und prozessorientierten Unterricht aus moodle heraus gestalten kann. Hier kann man z.B. in einem Bild/einer Präsentation zusammen ,scribbeln', allerdings sind sich alle einig, dass das Whitebord in BBB nur eingeschränkt gut nutzbar ist - zumindest ohne digitalen Pencil. Auch sind die Ergebnisse auf dem Whiteboard nur durch einen Screenshot abzuspeichern, nicht durch das Speichern aus dem System heraus.

Die sogenannten Breakoutrooms hingegen sind eine gute Möglichkeit, digitale Gruppenarbeit durchzuführen. Auch hier folgt sofort eine kleine Aufgabe: Alle Teilnehmenden sollen mit der Funktion "rumspielen", was zur Folge hat, dass alle sich gegenseitig wild in diverse Kleingruppen (und somit aus der Hauptkonferenz heraus) schicken und keiner mehr genau weiß, wo man nun eigentlich gerade ist. Diese Orientierungslosigkeit von "in welchem Raum bin ich denn?" löst gleichzeitig eine Art , AHA'-Effekt aus, wie konkret man diese Funktion als Dozierender erläutern muss. Es wird im Anschluss wild diskutiert über das Erlebte.

Nach einer erneuten Kaffeepause erläutert der Dozent ein externes kollaborativ zu benutzendes Tool, das wie eine digitale Pinnwand funktioniert - Padlet. Er zeigt, wie er auf einer solchen digitalen Pinnwand Informationen und Materialien anordnet und somit eine komplette Unterrichtseinheit inkl. Lernpfad gestaltet hat und zeigt die mannigfachen und v.a. sehr einfach zu bedienenden Funktionen, wie z.B. das integrieren von Bildern und das Einsprechen von Audio.

Tipp von einem Teilnehmer für ein intuitives Tool, [https://](https://app.liveboard.online/group/default/boards) [app.liveboard.online/group/default/boards,](https://app.liveboard.online/group/default/boards) welches wie ein digitales Flipchart funktioniert und dabei Padlet ähnelt. Aus der Diskussion heraus ergibt sich, dass Daro uns zeigt, wie man Videos bei Youtube auch so einstellen/hochladen kann, dass diese erst ab einem bestimmten Zeitpunkt abgespielt werden. Das ist eine sehr praktische Funktion, die auch mir unbekannt war. Also wieder etwas gelernt! Ein Teilnehmer fragt weiterführend, ob man Videos via Youtube bei moodle verlinken kann, ohne direkt verantwortlich für die Inhalte (wie z.B. Werbeeinblendungen) zu sein? Das bejaht der Dozent und verweist darauf, dass durch die reine Verlinkung eines Videos die Verantwortung der Inhalte bei Youtube selbst bzw. bei der Person verbleibt, die das Video bei Youtube hochgeladen hat.

Nach einer Mittagspause geht es nun weiter mit weiteren Funktionalitäten von moodle. Daro zeigt die Unterschiede zwischen Kurs und Kursbereich auf, erklärt das Themenformat und erläutert erneut die unterschiedlichen Rechte der Nutzer\*innen. Dabei fällt auf, dass die Teilnehmenden der Schulungen nicht die entsprechenden Rechte haben, um nun praktisch arbeiten zu können - was Teil der Agenda ist. Aber das Problem konnten wir glücklicherweise schnell lösen und schon ging es los mit dem Ausprobieren von Videokonferenz anlegen im Thema (auch hier gibt es viele Voreinstellungen), Verzeichnis anlegen, Seite anlegen (für längere Texte mit Bildern etc.), für kürzere Text kann man auch ein Textfeld einfügen, Materialien hochladen (inkl. Beschreibungstext), Rechte einstellen bei den Materialien uvm. In diesem Kontext sprechen wir kurz an, dass es sogenannte Open Educational Ressourcen (OER) gibt. Das sind Materialien, die nicht urheberrechtlich geschützt sind, sondern unter den sogenannten Creative Commons (CC) stehen. Dazu würde ich gerne einen Buchtipp loswerden und zwar hat Jöran Muuss Merholz in Freie Unterrichtsmaterialien anhand von praktischen Fallbeispielen aus dem Schulbereich rechtliche Fallstricke zum Thema skizziert. Eine sehr hilfreiche und frei verfügbare Lektüre, die hier abrufbar ist: [https://www.was-ist-oer.de/wp-content/uploads/](https://www.was-ist-oer.de/wp-content/uploads/sites/17/2018/01/Joeran-Muuss-Merholz-Freie-Unterrichtsmaterialien-Beltz-2018.pdf) [sites/17/2018/01/Joeran-Muuss-Merholz-Freie-Unter](https://www.was-ist-oer.de/wp-content/uploads/sites/17/2018/01/Joeran-Muuss-Merholz-Freie-Unterrichtsmaterialien-Beltz-2018.pdf)[richtsmaterialien-Beltz-2018.pdf](https://www.was-ist-oer.de/wp-content/uploads/sites/17/2018/01/Joeran-Muuss-Merholz-Freie-Unterrichtsmaterialien-Beltz-2018.pdf). Auch haben wir in dem vom BMBF geförderten Projekt MARIDAL eine kleine Lerneinheit entwickelt, die [https://e-learning.wisoak.de/](https://e-learning.wisoak.de/mod/scorm/view.php?id=1099) [mod/scorm/view.php?id=1099](https://e-learning.wisoak.de/mod/scorm/view.php?id=1099) einsehbar ist und zusätzlich auf https://blog.wisoak.de/oer-freie-unterrichtsmaterialien/ beschrieben ist. Auch Daro lässt die Teilnehmenden sich bei Pixabay nach freien Bildern umschauen.

Insgesamt fällt in dem Setting eines Online-Seminars auf, in dem auch noch eine Software geschult wird, dass es sehr schwer für den Dozenten ist, als alleiniger Moderator dem Chat auch noch nachzukommen. So ist es entweder notwendig, einen zweiten Bildschirm zur Verfügung zu haben (denn sonst sieht man die Teilnehmenden der Videokonferenz nicht mehr, sobald der Dozent den Bildschirm teilt), einen zweiten Moderator einzusetzen oder aber die Teilnehmenden zu aktiven Co-Moderator\*innen zu machen (bei simplen technischen Nachfragen z.B.).

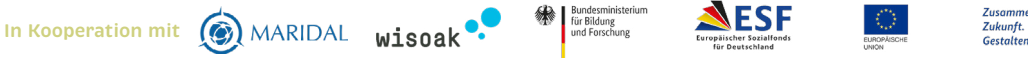

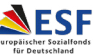

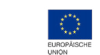

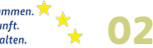

Als nächstes kommentiert der Dozent, dass beim di gitalen Lehren auf Lernplattformen wie moodle häufig vergessen wird zu formulieren, was die Lernziele von einer Aufgabe/Unterrichtsstunde sind. Das ist für die Lernenden aber genauso wichtig zur Orientierung wie im Präsenzunterricht auch. In diesem Zusammenhang fragt ein Teilnehmer nach, wie und ob es möglich ist, einen Lernpfad fertig anzulegen in moodle, ihn aber erst Schritt für Schritt (oder z.B. Tag für Tag) für die Lernenden sicht bar zu machen. Eine solche Struktur kann man beispiels weise über Lektionen organisieren - ein Thema, welches bei der nächsten Schulung behandelt wird. Auch ist es möglich manuell Materialien auf verbergen zu stellen. Feedback zu Materialien und Aufgaben kann man im Digitalen einfach einfordern, indem man z.B. per Textfeld oder Dateiabgabe eine Rückmeldung oder Erledigung eines Arbeitsauftrags einfordert, auch kann man den Teilnehmenden die Möglichkeit geben, Kommentare ab zugeben. Das alles leitet über zum Thema der nächsten Schulung am 26.2.21 - vom Curriculum - zum Kurs - zur Vorbereitung einer einzelnen Unterrichtsstunde.

Und zu guter Letzt ein weiterer Buchtip und zwar von Robert Schoblick: Blended Learning mit Moodle, Hanser Verlag, 39,99 Euro.

Ein paar abschließende Zitate aus der Feedbackrunde fassen den Tag zusammen:

### **praxisorientiert**

**super**

#### **informativ**

**ausprobieren, man muss jetzt weiter ausprobieren**

### **sehr interessant**

**gut mit der Pause zwischen den Terminen**

## **sehr guter Unterricht**

**inhaltlich rund**

### **ganz klasse**

**3 kürzere Formate statt 2 lange Tage wären gut**

### **sehr handlungsorientiert**

### **prima**

Vielen Dank an die motivierten Teilnehmenden, den inspirierenden und geduldigen Dozenten und an die Senatorische Behörde für Kinder und Bildung, die diese Schulungen erst ermöglichen. Es war mir eine Freude dem Ganzen zu folgen …

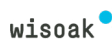

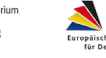

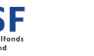